洛中洛外図屏風 VR コンテンツへの人物モデルの追加

戸島 克裕† 渡部 大輔† 横山 恵理† 平山 亮†

†大阪工業大学情報科学部 〒573-0196 大阪府枚方市北山 1-79-1

## E-mail: †{e1c20063, e1c19109, eri.yokoyama, makoto.hirayama}@oit.ac.jp

あらまし 国立歴史民俗博物館所蔵「洛中洛外図屏風歴博甲本」の CG モデルに,より高い没入感を得られ るようにするため人物モデルを追加した.

屏風などの絵画資料は書籍や Web サイトでの閲覧が一般的な鑑賞方法である.しかし,その方法では絵画資料に 描かれている風景や町並みを理解することは難しい.この問題を解決するために VR 内で絵画資料を再現し体験で きる VR コンテンツが制作された.

現在の CG モデルは細かな所を再現するために、国立歴史民俗博物館にある復元模型を参考に Blender を使用し て制作されている.この CG モデルに人物モデルを Blender で制作し追加した.

キーワード CG モデル VR 洛中洛外図屏風 人物モデル

# Addition of human models to Rakuchu Rakugai-zu VR content

Katsuhiro TOSHIMA<sup>†</sup> Daisuke WATANABE<sup>†</sup> Eri YOKOYAMA<sup>†</sup>

and Makoto J. HIRAYAMA†

†Osaka Institute of Technology 1-79-1 Kitayama, Hirakata, Osaka, 537-0196 Japan

E-mail: †{e1c20063, e1c19109, eri.yokoyama, makoto.hirayama}@oit.ac.jp

Abstract To the CG model of "Rakuchu Rakugai-zu Byobu Rekihaku Kohon" owned by the National Museum of Japanese History, a human model was added to provide a more immersive experience.

The most common way to view painted materials such as folding screens is to browse books or websites. However, it is difficult to understand the landscapes and cityscapes depicted in such materials. To solve this problem, we have created VR contents that reproduce and experience the paintings in VR.

The current CG model was created using Blender with reference to a reconstructed model at the National Museum of Japanese History to reproduce the details of the paintings. The human models were created using Blender and added to the CG model.

Keyword CG model, VR, Rakuchu Rakugai-zu Byoubu, Human model

#### 1. はじめに

国立歴史民俗博物館所蔵「洛中洛外図屏風歴博甲 本」[1]を,VR コンテンツとして前回に制作,精緻化を 行った CG モデル[2]に人物モデルを追加した内容を報 告する.

洛中洛外図とは,京都の市街(洛中)と郊外(洛外)の年 中行事や四季の移り変わり,人々の生活などが描かれ た屏風絵のことである.室町時代後期から江戸時代に かけて制作された.「洛中洛外図屏風歴博甲本」は現存 する洛中洛外図屏風の最古のものとなる.

前回制作した洛中洛外図の CG モデルは、国立歴史 民俗博物館にある洛中洛外図屏風の復元模型[3]を参考 に制作している.しかし制作した CG モデルは建物し か制作されていないため高い没入感を得ることは難し い.

そこで,当時の雰囲気を再現するために国立歴史民 俗博物館の Web サイトで閲覧できる洛中洛外図屏風 「歴博甲本」人物データベース[4]を参考に制作するこ とで身分による服装の違いなどを理解し,細部まで再 現して CG モデルに追加することでより高い没入感を 得られることが期待できる.

#### 2.提案手法

洛中洛外図屏風の人物モデルの制作方法を提案す る.

人物モデルを制作するために,国立歴史民俗博物館 の Web サイトで閲覧できる洛中洛外図屏風「歴博甲 本」人物データベースや国立歴史民俗博物館にある復 元模型の写真を参考に制作する.人物モデルの制作方 法は 3DCG ソフトウェアである Blender を使用し人物,

衣服や持ち物を制作した.

次に制作した人物モデルにボーンを設定し,制作し た人物モデルと衣服にウェイトペイントでボーンの動 きに対してどれだけ周辺の頂点を動かすかを設定しポ ーズを決める.

最後にポーズを決めた人物モデルをゲームエンジ ンである Unity に取り込み VR 体験をする.VR 体験は Oculus Quest 2[5]を使用しておこなう.

## 3.制作

#### 3.1 人物モデルの制作

 人物データベース,復元模型の写真を見ながら制作 していく.

(1)人物モデルの元になる体部分の制作を行った.

まず,Blender のメッシュオブジェクトである立方体 にモディファイアーのサブディビジョンサーフェスを 追加,適用する. 次に立方体を半分削除し残った部分 にモディファイアーのミラーを追加,適用する.ミラ ーを適用したオブジェクトにさらにサブディビジョン サーフェスを追加し,オブジェクトメニュー欄でスム ーズシェードを選択する.その状態でスカルプトモー ドなどを使用し頂点編集し人の形を制作した(図 1).

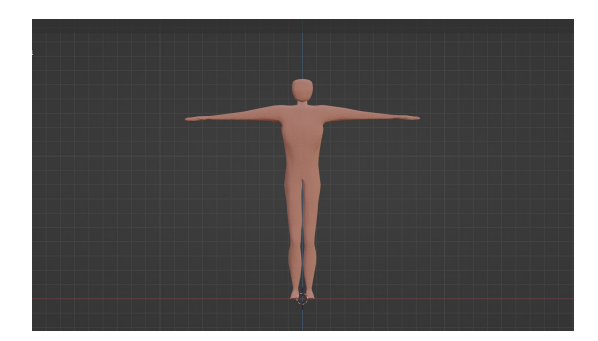

図 1:人物モデルの体

(2)顔部分の制作を行った.顔部分も人の体を制作し た手順と同様に顔の形を制作する.顔のパーツは人物 データベースや復元模型の写真を参考にした(図 2). Blender 上に参考する画像を追加し,それを見ながら頂 点編集し顔パーツを制作した(図 3).

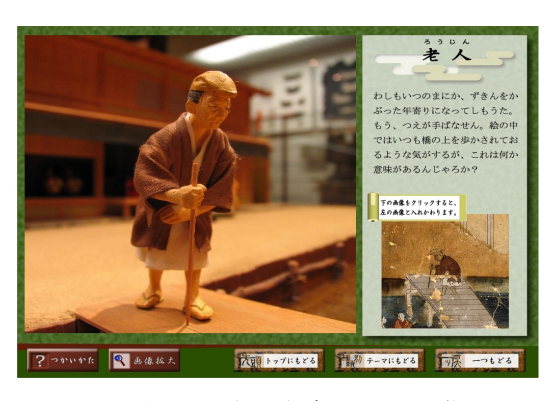

図 2:顔の制作で参考にした画像

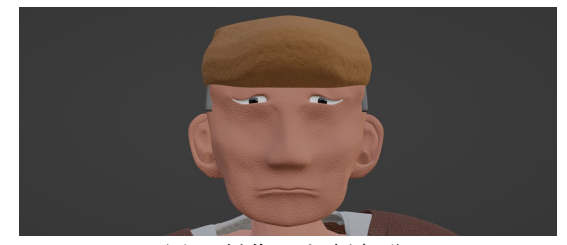

図 3:制作した顔部分

(3)衣服の制作を行った.衣服の制作も顔のときと同 じ画像を参照にした.Blender の平面に頂点を増やしな がら衣服の形を制作した(図 4). その後, 細分化し頂点 の数を全体的に増やしモディファイアーの物理演算欄 にあるクロスを適用する.この時,衣服の形が崩れな いようにするため制作した体モデルには物理演算欄の コリジョンを適用している.最後に頂点編集をして形 を整えた(図 5).

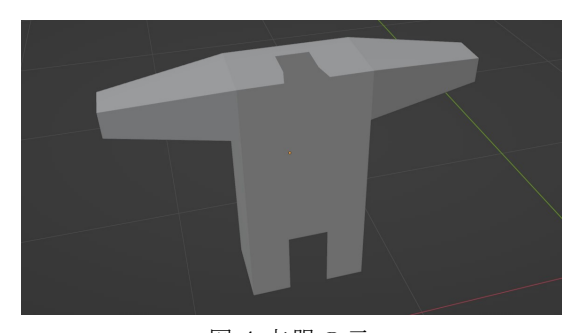

図 4:衣服の元

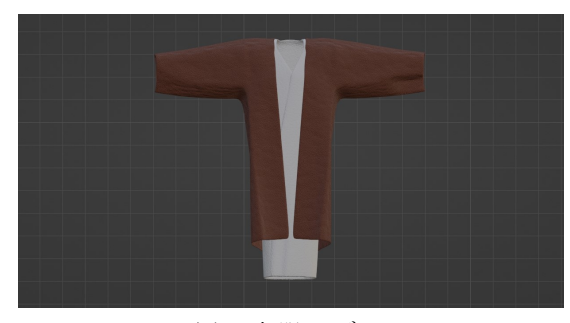

図 5:衣服モデル

 $5$  (DMH)

(4) 制 作 し た 人 物 モ デ ル に ボ ー ン 設 定 を 行 っ た . Blender のアドオンで人型にボーンが形成されている VRM Add-on for Blender[6]を使用し VRM ヒューマノイ ドを追加した(図 6).そして体モデルに合うようにボー ンの関節の位置を調節した(図 7).体モデル選択後 Shift キーを押しながらボーンを選択し自動のウェイトでペ アレント設定をする.体以外の頭や被り物,衣服も同 じようにペアレント設定をする.

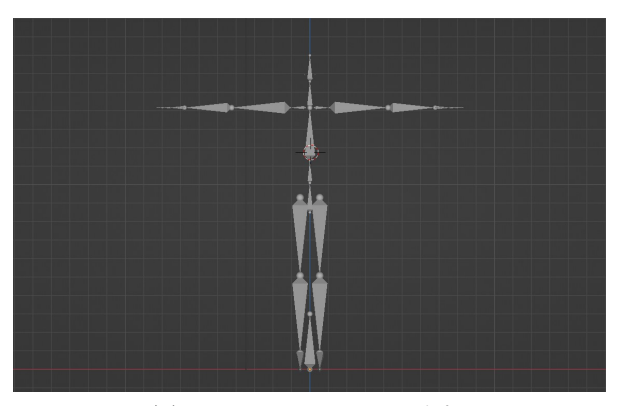

図 6:VRM ヒューマノイド

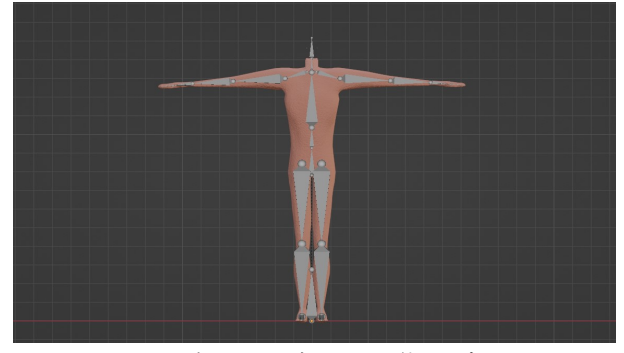

図 7:ボーンを適用した体モデル

(5)ボーンを適用したモデルにウェイトペイントを行 った.ウェイトペイントはボーンの名前を表示させな がら行う(図 8).体モデルを選択しウェイトペイントモ ードに切り替え,頂点グループ一覧からボーンを選択 しそのボーンを動かすと動く体の部分にウェイトを 1 にして塗る(図 9).他のボーンも同じようにウェイトペ イントを行い,ボーンを軸中心に回転させれば体や衣 服が動くようにした(図 10).

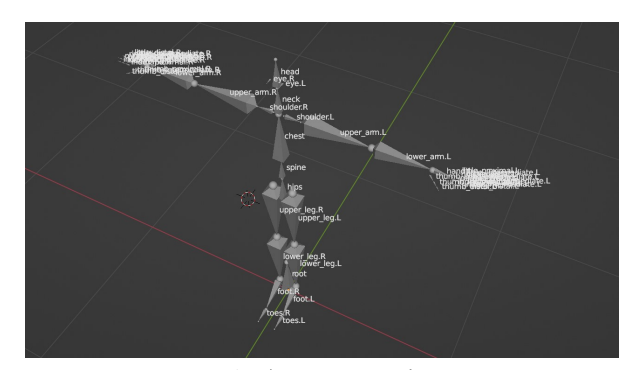

図 8:名前表示したボーン

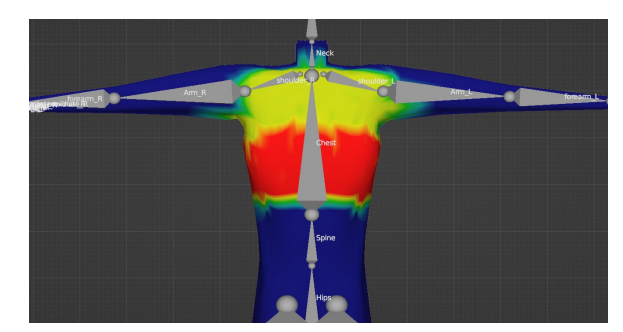

図 9:ウェイトペイントをした体モデル

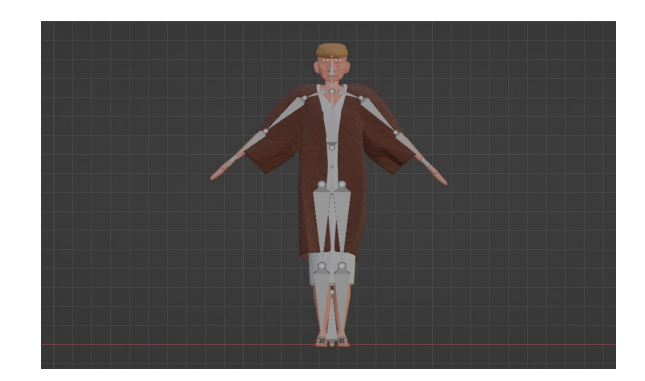

図 10:ウェイトペイント適用後の人物モデル

(6)ウェイトペイントをした人物モデルのポーズを変 更した.VRM ヒューマノイドを選択しポーズモードに 切り替える.ボーンを 1 つ選択し角度を変えながらポ ーズを決めた(図 11).

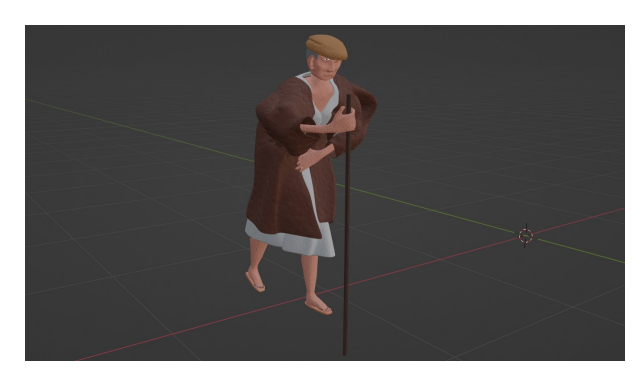

図 11:ポーズを決めた人物モデル

(7)人物モデルを Unity に取り込んだ.Blender で制作 した人物モデルを FBX 形式でエクスポートし Unity に インポートした(図 12~13).

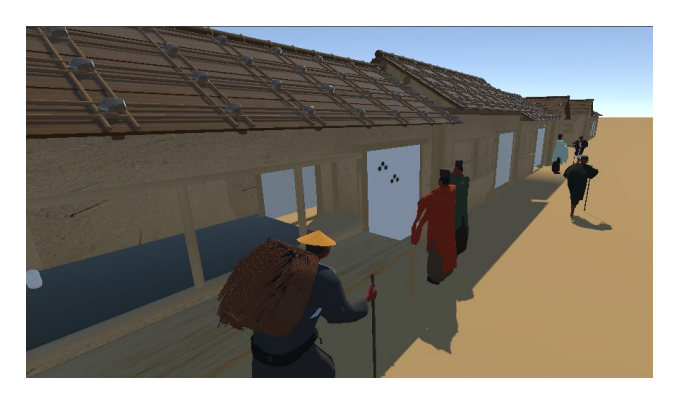

図 12:人物モデルを追加した CG モデル 1

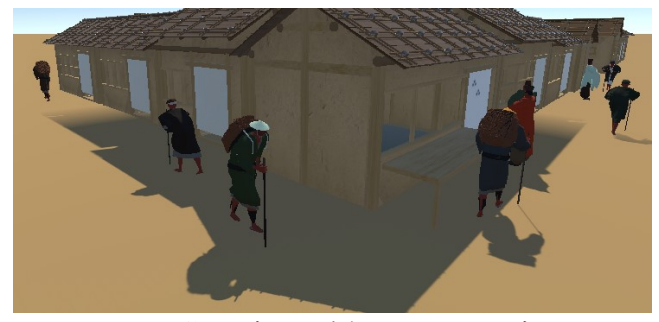

図 13:人物モデルを追加した CG モデル 2

## 4.成果

前回までの CG モデルは建物のみが制作されていた ため当時の雰囲気を感じにくいものとなっていた.し かし,人物データベースなどを参考に制作した人物モ デルを追加したことで,CG モデルが屏風の世界観に 近づいた.

また,今回から VR 体験に Oculus Quest 2 を用いた ことで VR ヘッドセットと PC 間のケーブルが不要と なり,体験に自由度が増した(図 14).

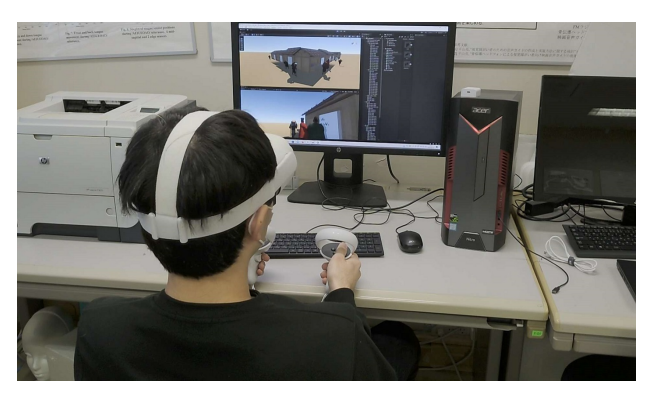

図 14:VR 体験の様子

#### 5.むすび

今回は人物データベースなどを参考に人物モデルを 制作し CG モデルへの追加を行った.

人物モデルを追加したことで CG モデルが屏風の世 界観に近づき,より没入感を得られるようになった.

また,様々な身分の人物を制作,追加したことで身 分による服装の違いを学ぶことができるようになった.

今後は今回追加した人物モデルにアニメーションを 追加し VR 体験時に人物が歩いたりするようにするこ とで,より高い没入感を得られることが期待できる. また、建物と人物の情報を VR 体験時に表示させるこ とで作品理解が容易になることが期待できる.

謝辞:洛中洛外図屏風 VR コンテンツ制作にあたり 貴重なご助言をいただいた国立歴史民俗博物館鈴木卓 治教授に感謝する.

## 文

- [1] 国立歴史民俗博物館,"洛中洛外図屏風甲本", https://www.rekihaku.ac.jp/education\_research/gallery/ webgallery/webgallery fo.html(参照 2023-2-8).
- [2] 渡部大輔,横山恵理,鈴木卓治,平山亮, "復元模型を参考にした洛中洛外 CG モデルの精緻 化", 画像電子学会第4回デジタルミュージアム・人 文学(DMH)研究会「バーチャルミュージアム」, pp.19-23, 2022.
- [3] 国立歴史民俗博物館,「京都の町並みの復元模型」, 国立歴史民俗博物館第 2 展示室.
- [4] 国立歴史民俗博物館,

"洛中洛外図屏風「歴博甲本人物データベース",

https://www.rekihaku.ac.jp/rakuchu-rakugai/DB/kohon\_ research/kohon\_people\_DB.php (参照 2023-2-8).

[5] Meta,

"没入感のあるオールインワンの VR ヘッドセット", https://www.meta.com/jp/quest/products/quest-2/?utm\_ content=1b9c3aae-5bd5-47a2-8197-c77416a87241&utm \_placement=digitalstorebanner (参照 2023-2-8).

[6] saturday06, "VRM-Addon-for-Blender", https://github.com/saturday06/VRM-Addon-for-Blender (参照 2023-1-20).